# Ejercicos FreeCad Laura Otero Paz

## **PIEZA 1**

Figuas necesarias: dos cubos y dos cilindros. Operaciones: Mover, unir, sustraer, redondeo y chaflán.

Redondeo = 2mm Chaflán = 1 mm

Cubo 1= 20x50x4 mm Cubo 2= 20x10x15 mm

#### **CÓMO HACERLO:**

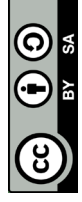

1º- Hacer un cubo y cambiar las medidas por X= 20, Y= 50 y Z= 4

2º- Otro cubo, cambiar las medidas y mover en PLACEMENT, POSITION la Z = 4, para que este encima del otro cubo. Y la Y= 20, para que quede en el centro del cubo 1.

3º- Unimos los dos cubos con la operación unir.

4º- Cogemos un cilindro, y lo movemos en PLACEMENT, POSITION, X=10 e Y= 40. Hacemos otro cilindro y lo mocemos en la X=10 y en la Y= 10.

5º- Seleccionar pieza grande+cntrl+ cilindro. Operación sustraer. Hacer lo mismo con el otro cilindro.

6º- Seleccionar aristas con cntrl, operación redondeo. Hacer lo mismo con chaflán.

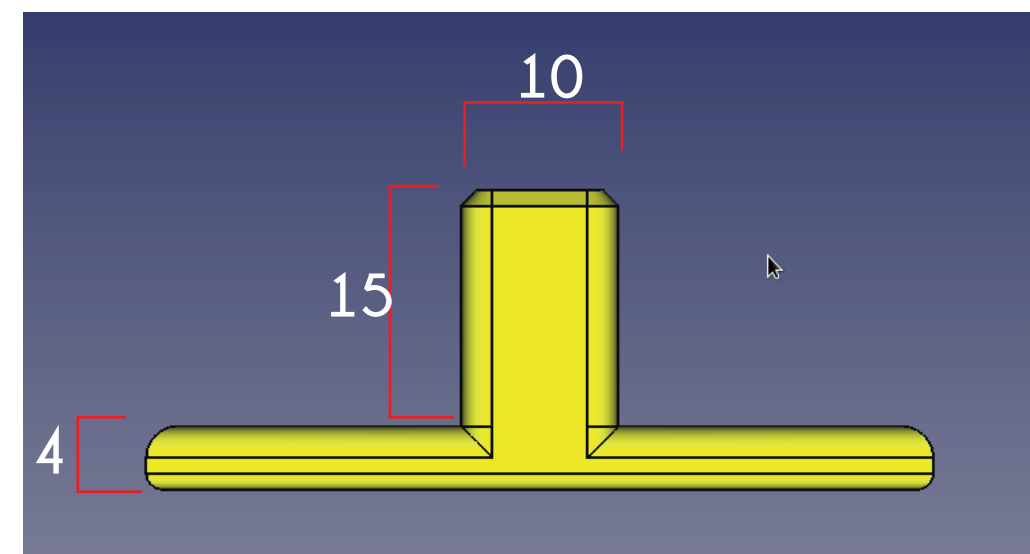

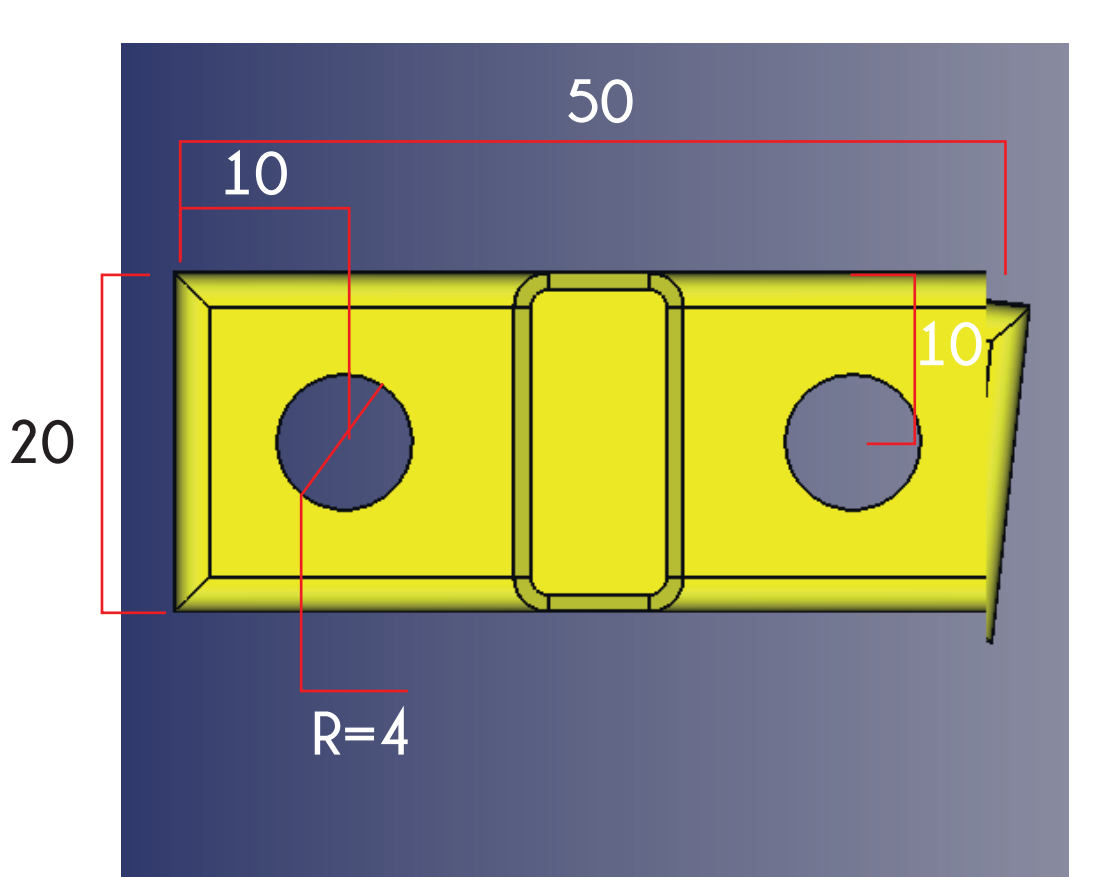

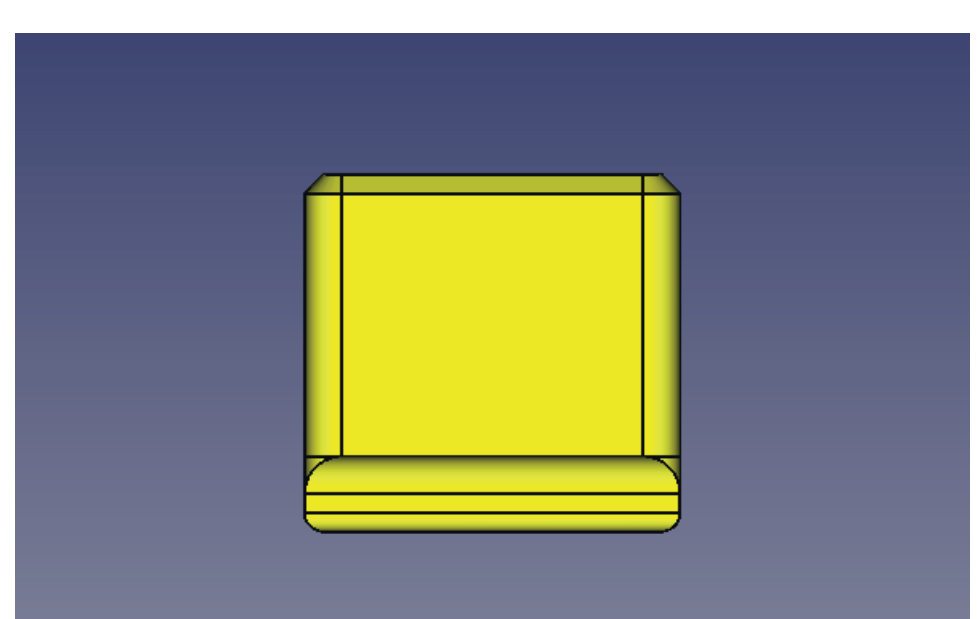

### **PIEZA 2**

Figuas necesarias: dos esferas Operaciones: Mover, sustraer, redondeo

Redondeo = 2mm

#### **CÓMO HACERLO:**

 $\overline{\odot}$  $|\mathbf{\Theta}|$ 

 $\bigcirc$ 

- 1º- Hacer una esfera. No se cambian las medidas.
- 2º- En DATOS, le cambiamos el ANGLE 1 a -50º y el ANGLE 2 a 0º.
- 3º- Copiamos y pegamos.
- 4º- Cogemos la que acabamos de copiar, y en PLACEMENT, POSITION, en Z= 0,3 mm.
- 5º- Seleccionamos esfera 1º y luego cntrl y esfera 2. Operación sustraer.
- 6º- Seleccionar arista de abajo y operación redondeo= 2mm.

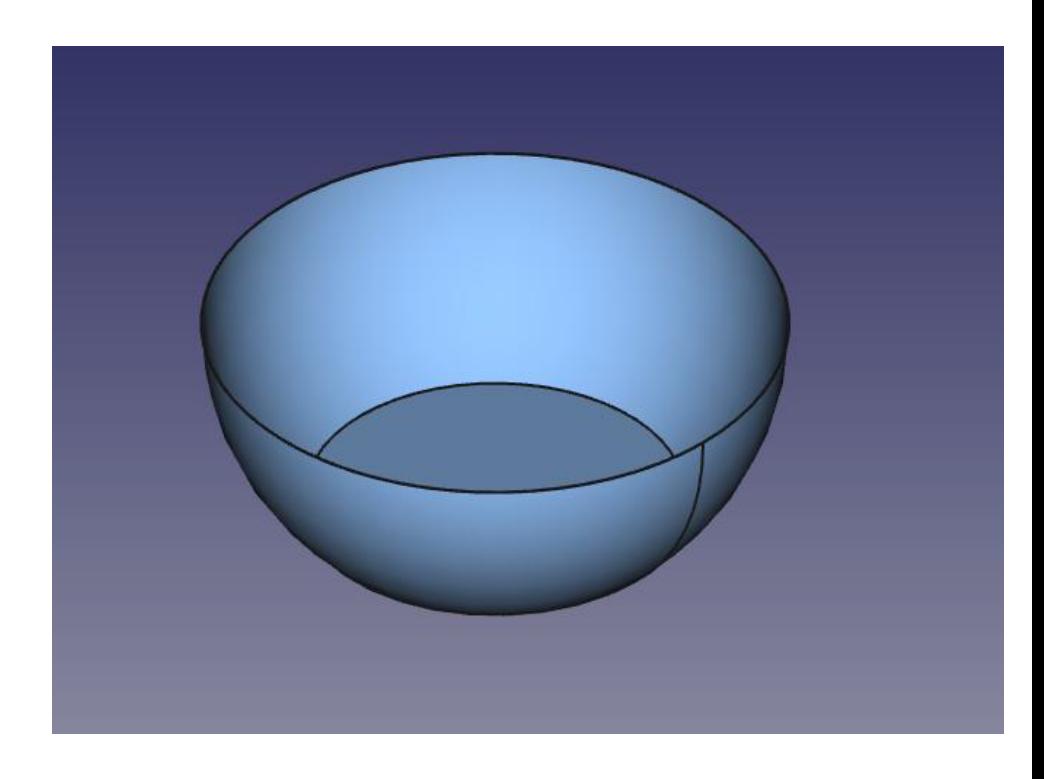

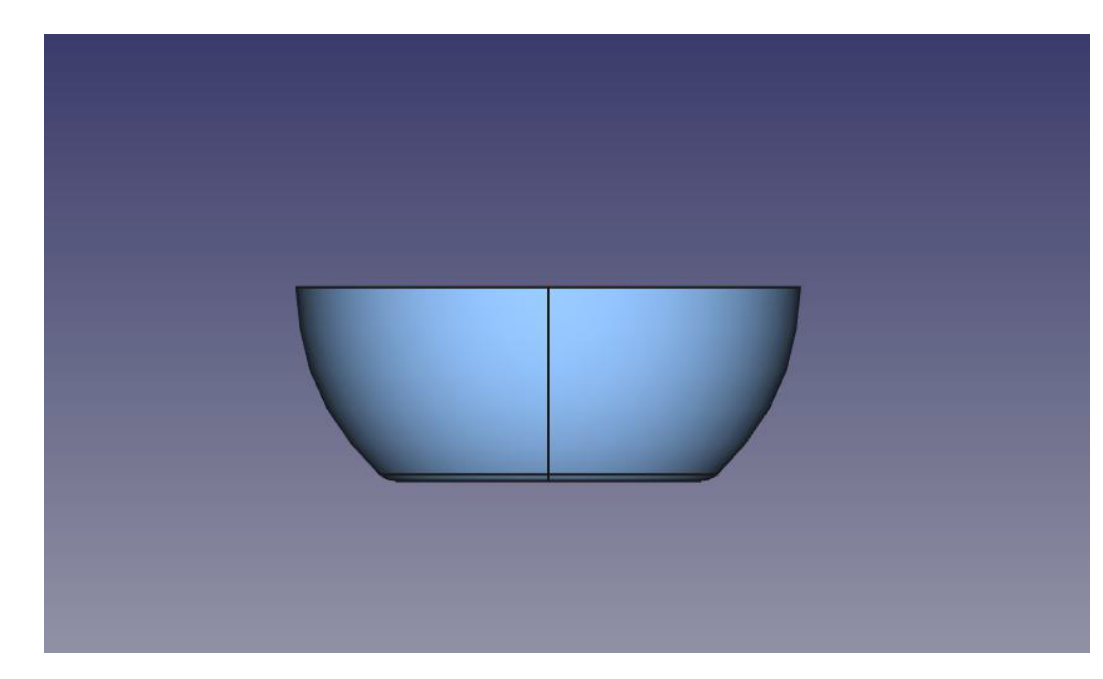

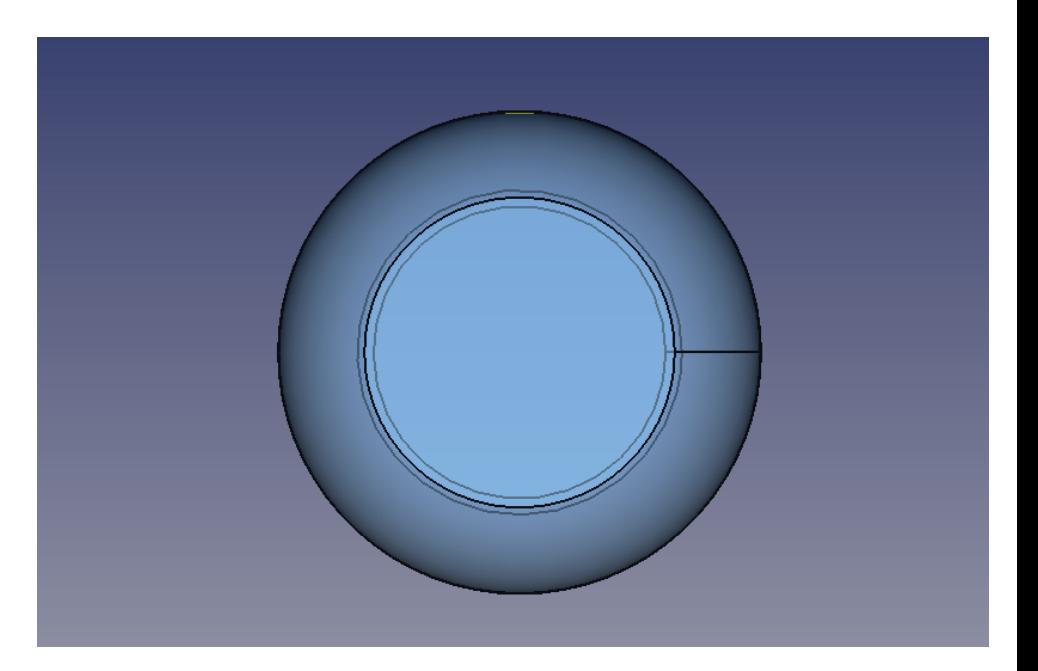

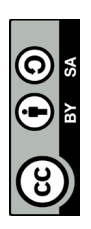

# **PIEZA 3**

Figuas necesarias: un cubo, 4 cilindros Operaciones: Matriz polar (circular), sustraer, redondeo

Cilindro= radio= 3mm Redondeo = 2mm

#### **CÓMO HACERLO:**

- 1º- Cogemos el cubo = 10x10x10 mm.
- 2º- Cogemos un cilindro (que se nos pone en la esquina del cubo).
- 3º- Seleccionamos cilindro, y en el DESPLEGABLE le damos DRAFT.
- 4º- Vamos al icono de matriz. Le damos y en ARRAY TYPE seleccionamos POLAR.

5º- En center cambiamos la X= 5mm y la Y= 5mm. Los cilindros se tienen que mover al rededor del cubo. Al ponerle X=5 e Y= 5 lo que hacemos es coger el centro del cubo para mover los cilindros.

6º- Cambiamos el NUMBER P, que son el nº de cilindros que vamos a querer que se repitan, y ponemos 4.

7º- Vamos la desplegable y le damos a PART. Seleccionamos el cubo+ cntrl+ los 4 cilindros. Operación sustraer.

8º- Seleccionamos todas las aristas verticales con cntrl y le damos a la operación de

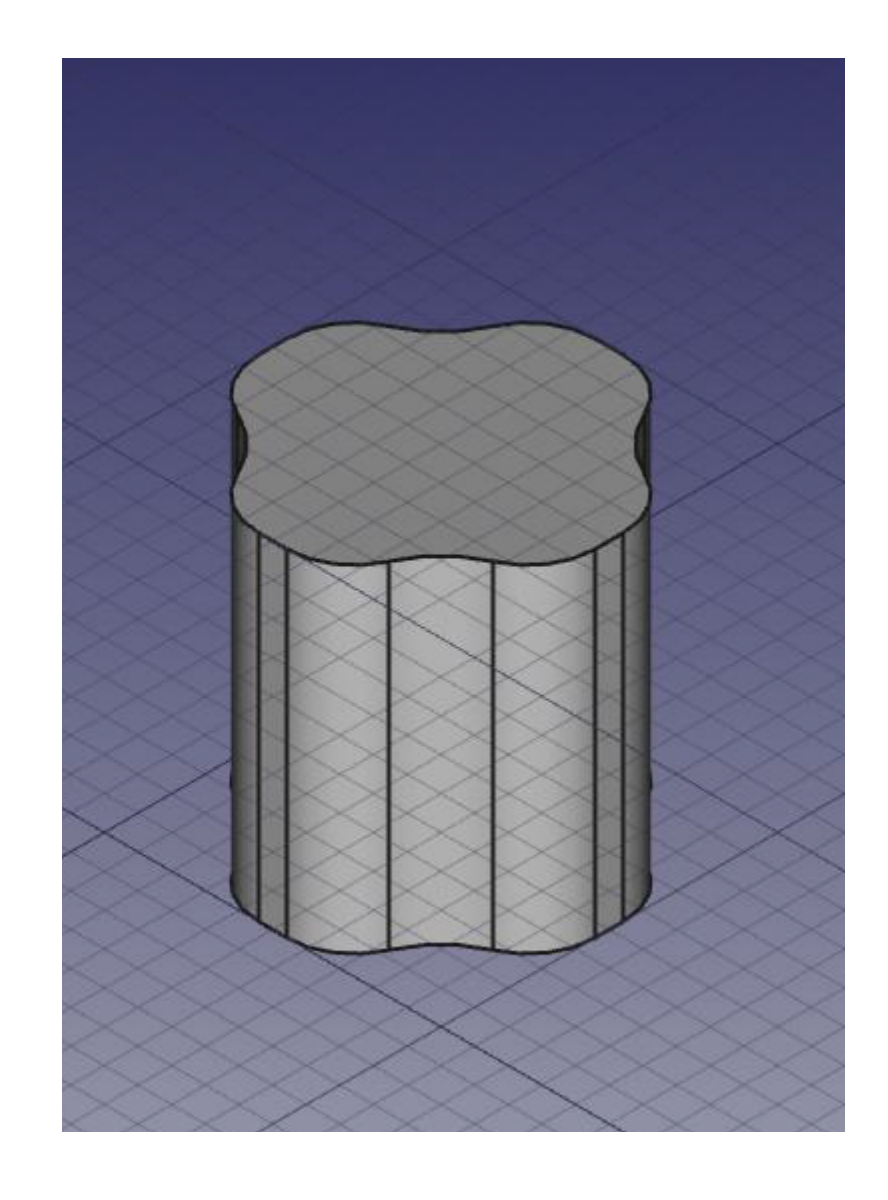